Step 1: Problem Type Specification

#### Box 6.12

The only mode of heat transfer is by conduction. Therefore the problem is a transient conduction problem with no convection and heat source.

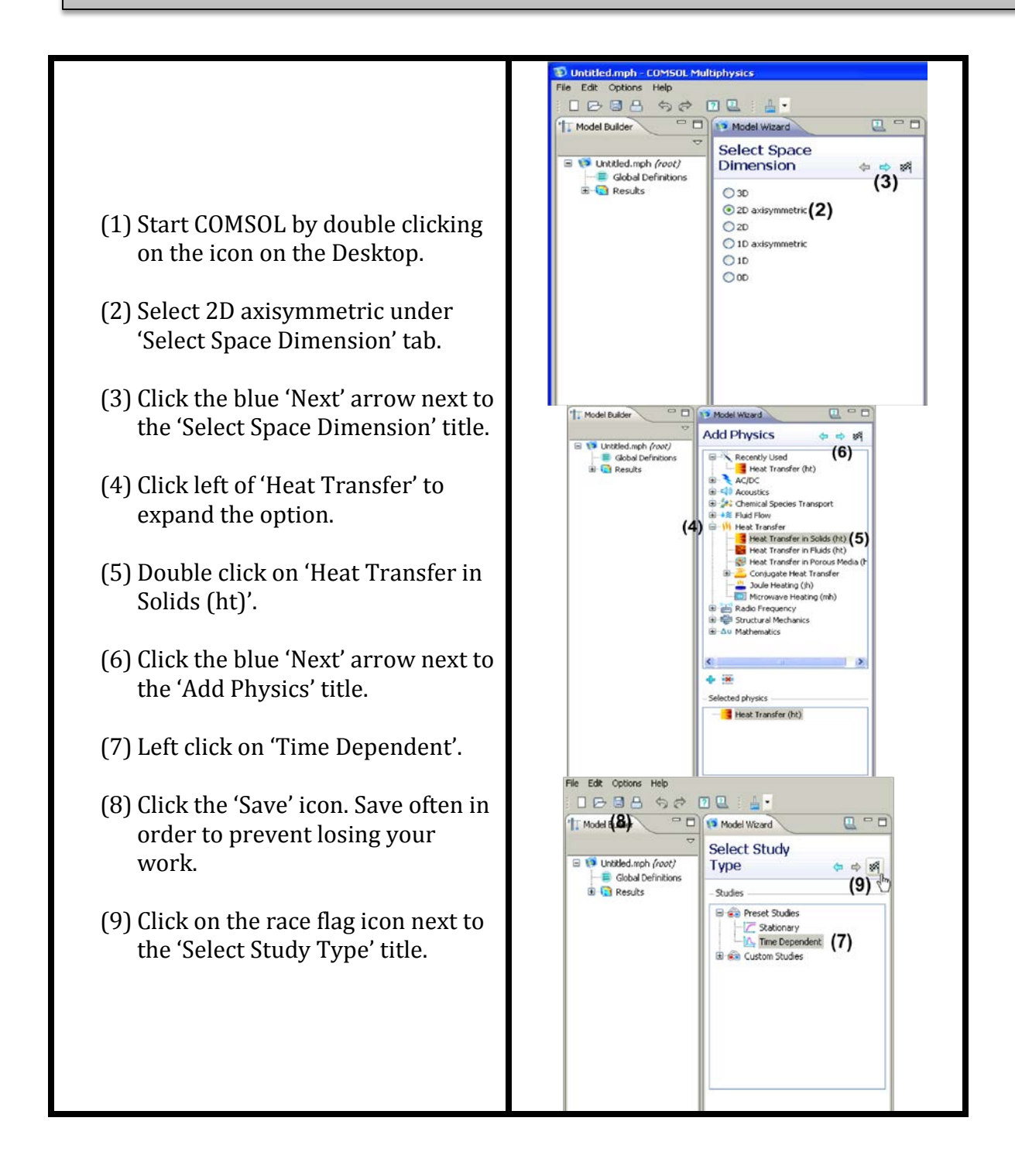

# Step 2: Geometry Creation

# Box 6.13

The geometry in this case is a rectangle with a quarter-circle and is axisymmetric. The rectangle and the quarter-circle represent the skin and the wart, respectively. We will first draw the rectangle and then the quarter-circle.

#### **Part A: Rectangle**

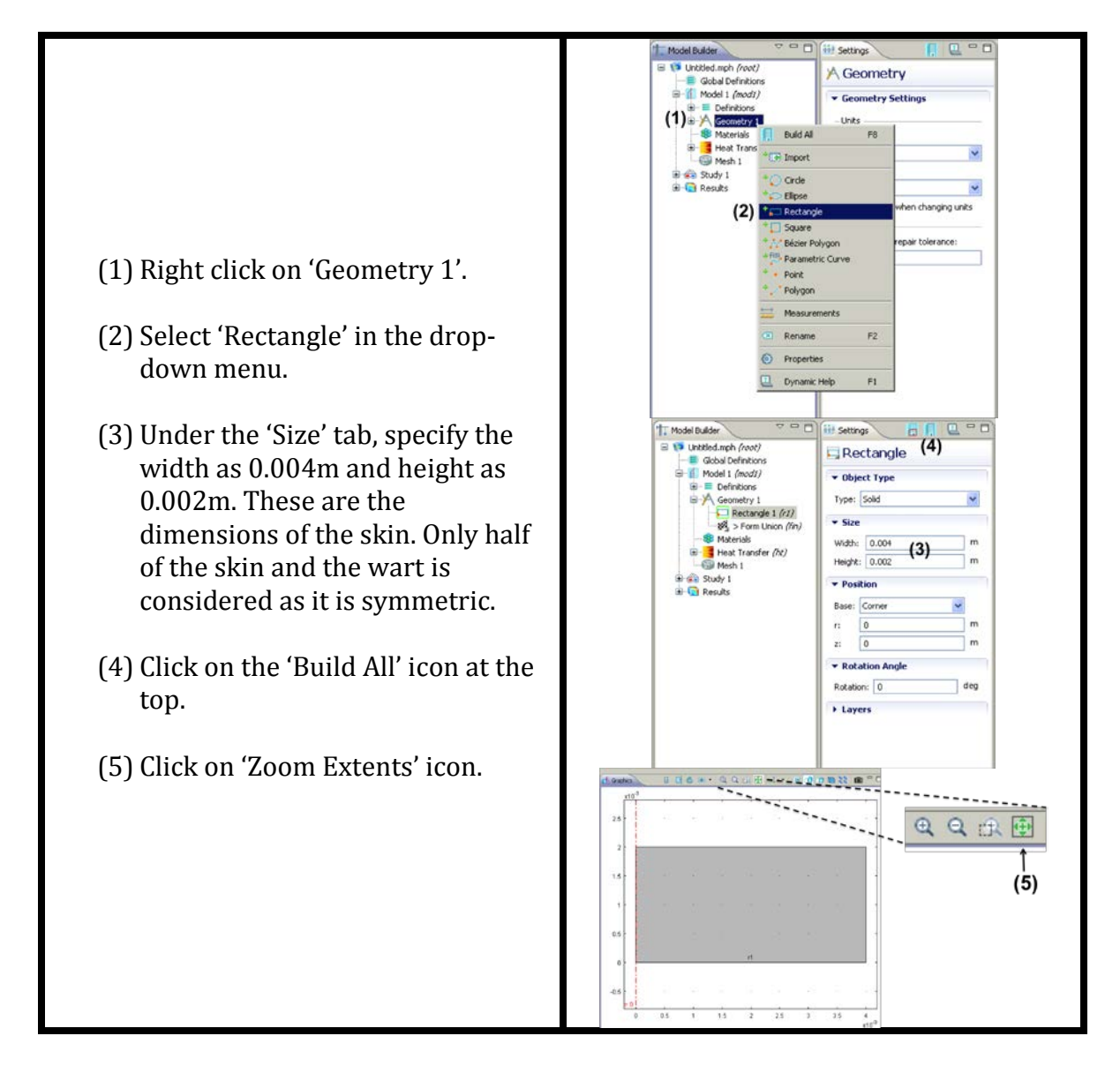

# **Part B: Quarter-circle**

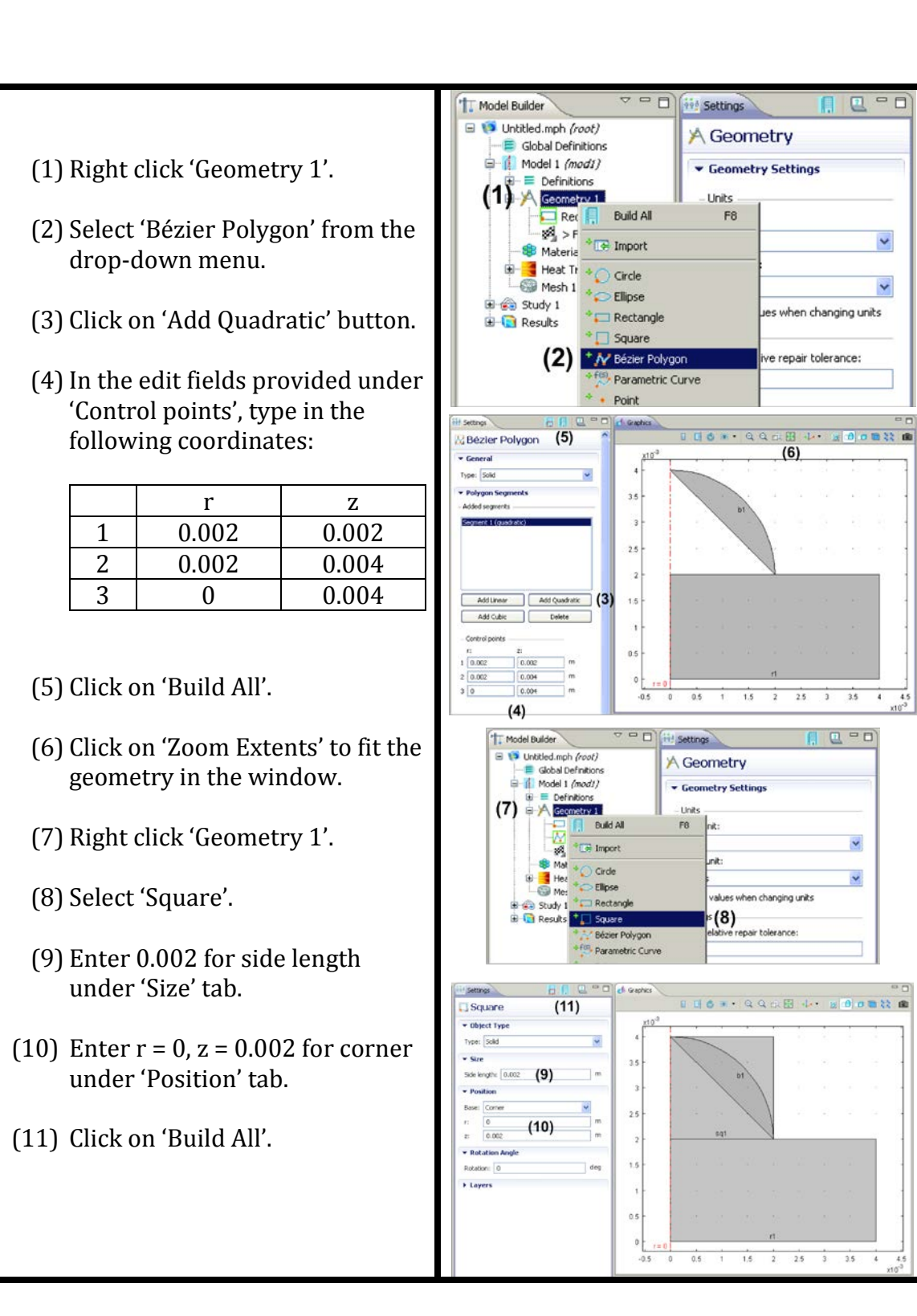

 $\checkmark$ 

Y

ï  $\frac{4.5}{x10^{-3}}$ 

Y

 $\checkmark$ 

![](_page_3_Figure_0.jpeg)

es when changing unit:

e repair tolerance:

 $(13)$ 

 $(14)$ 

5  $\overline{25}$ उ  $\frac{1}{35}$ 

 $4.5$ <br> $\times 10^{-3}$ 

4

 $35$ 

7  $4.5$ 

 $\overline{a}$ 

![](_page_4_Figure_0.jpeg)

- (18) Select Boolean Operations > Union.
- (19) Left click, then right click in the middle of the triangle.
- (20) Left click, then right click in the middle of the Bézier Polygon.
- (21) Uncheck 'Keep interior boundaries.'
- (22) Click on 'Build All'.

Your figure should now look like the following figure below.

![](_page_4_Figure_7.jpeg)

![](_page_4_Figure_8.jpeg)

# Box 6.14

Meshing is dividing the geometry into small elements. We will create meshes with the same mesh density for both the skin and the wart faces.

![](_page_5_Figure_3.jpeg)

# Step 4: Material Properties and Initial Conditions

# Box 6.15

We are solving for the heat transfer equation. The material properties required for the analysis are, therefore, thermal conductivity, specific heat, and density. The density of the normal tissue layer is assumed to be  $1000 \text{ kgm}^3$  and that of the wart as  $1500 \text{ kgm}^3$ . The thermal conductivity and specific heat constant are both taken to be functions of temperature, as specified in Figure 6.3. The temperature inside the skin and the wart is 37°C (=310K) initially.

![](_page_6_Figure_3.jpeg)

![](_page_7_Figure_0.jpeg)

# Step 5: Boundary Conditions

# Box 6.16

The boundary conditions for the problem are shown in Figure 6.2(b). The curved surface of the wart has a convective boundary condition and all other boundaries have zero heat flux condition (insulated boundaries). The default boundary condition in COMSOL is insulation, so we need to specify boundary condition for only the curved surface.

![](_page_8_Figure_3.jpeg)

#### Step 6: Specifying Solver Parameter

#### Box 6.17

We need to specify the time interval of the process as well as the times at which the solution will be stored by the solver. We will solve the problem for 15s. as you can see from Figure 6.3, the thermal properties change very rapidly near  $0^{\circ}$ C. Therefore to obtain an accurate solution, the time steps taken by the solver should be small so that the temperature dependence of thermal conductivity and specific heat is resolved precisely. By default, the solver calculates the time step size internally. In this example, we will force it to take smaller time steps.

![](_page_9_Figure_3.jpeg)

#### Step 7: Postprocessing

#### Plotting temperature versus time at wart interior

We will now plot the temperature history at point (0.0015, 0.003) in the interior of the wart, to see how the temperature varies with time at that location.

![](_page_10_Figure_3.jpeg)

Obtaining the surface plot at a specific time

We now plot the temperature contour in the slab at t=15s.

- (1) The surface plot is automatically generated under 2D Plot Group > Surface 1.
- (2) Select 'Solution 1' under Data Set.
- (3) Click the 'plot' icon if needed.
- (4) If the picture is too small or not there, try clicking the zoom extent icon.

![](_page_11_Figure_6.jpeg)

#### Step 8: Optimization

We will now try to optimize the cryosurgery process using computations. Optimization has been discussed in Section 5.5. We will implement the objective function defined in that section to determine the optimum time for cryosurgery.

![](_page_12_Figure_2.jpeg)

![](_page_13_Figure_0.jpeg)

![](_page_14_Figure_0.jpeg)